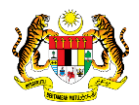

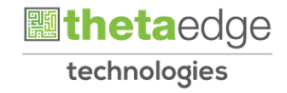

# SISTEM PERAKAUNAN AKRUAN KERAJAAN NEGERI (iSPEKS)

# USER MANUAL

# Permohonan Tuntutan Elaun Menghadiri Majlis Rasmi (PORTAL)

Untuk

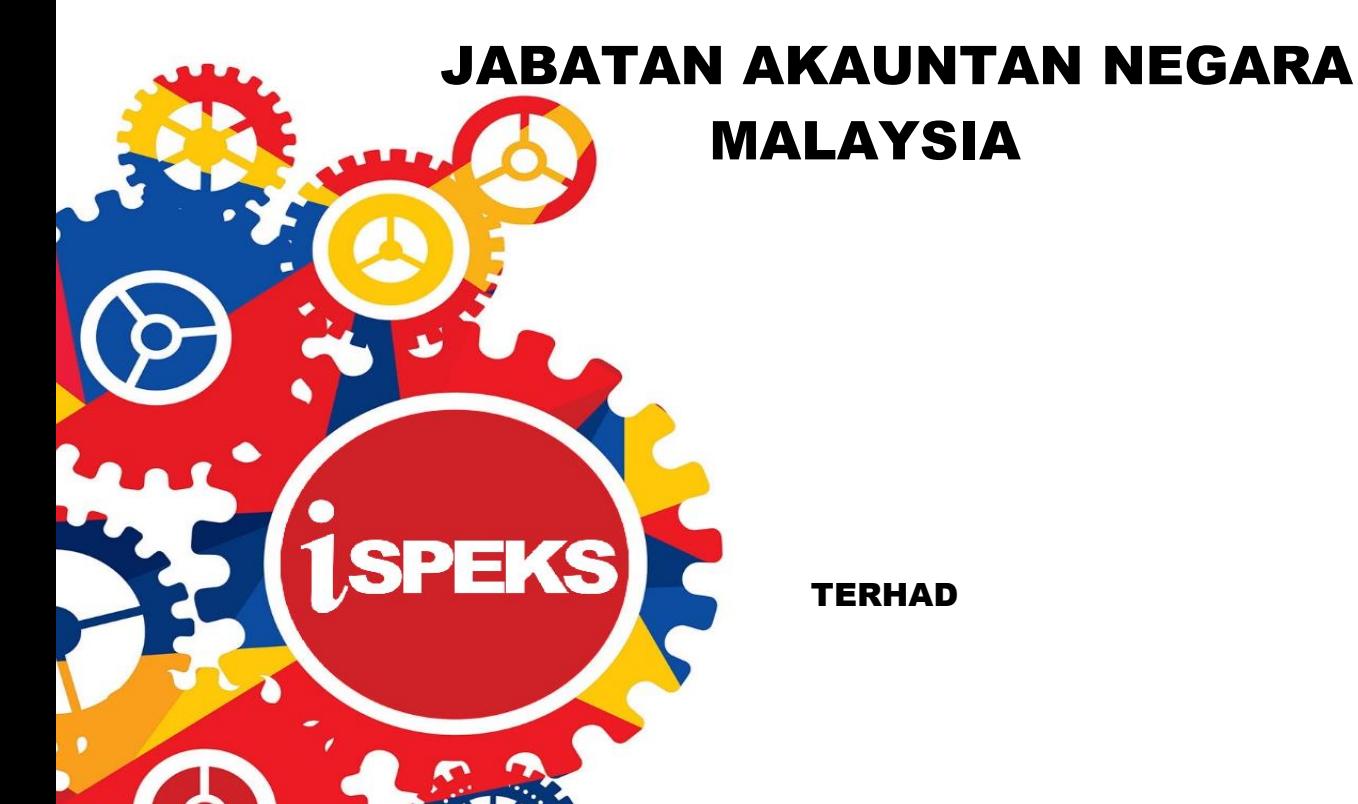

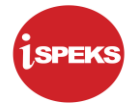

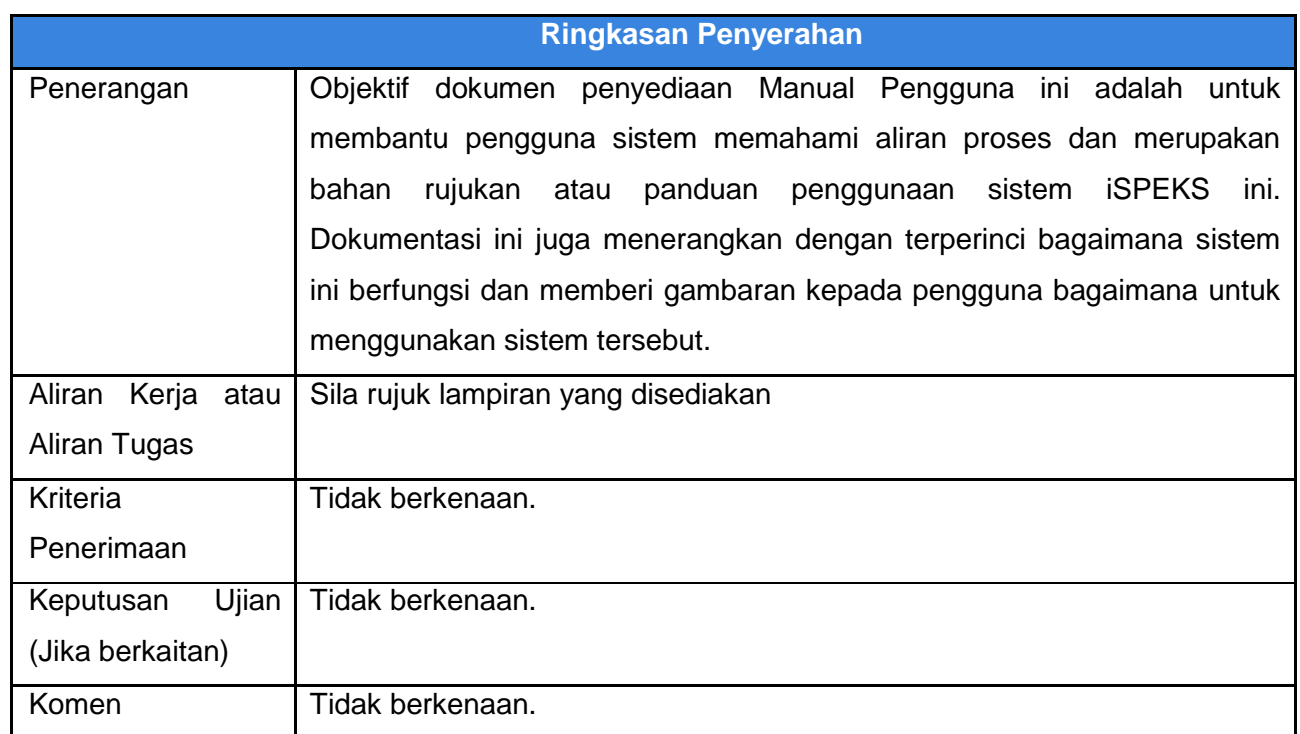

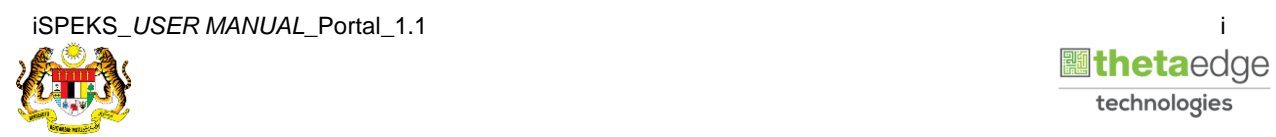

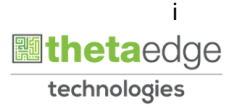

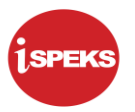

# **Pentadbiran dan Pengurusan Dokumen**

# **Semakan Dokumen**

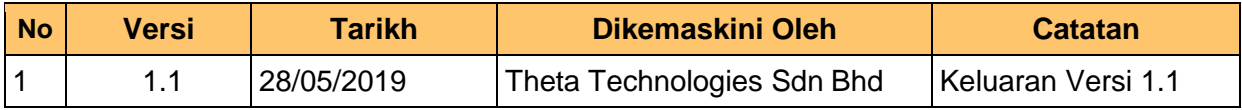

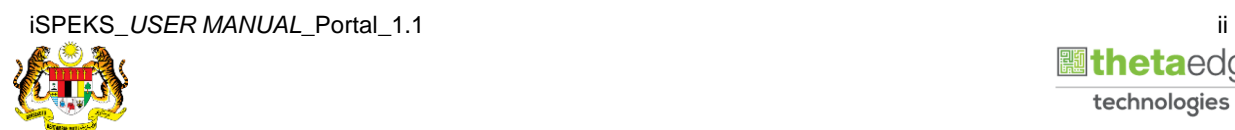

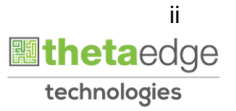

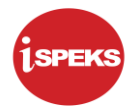

# **ISI KANDUNGAN**

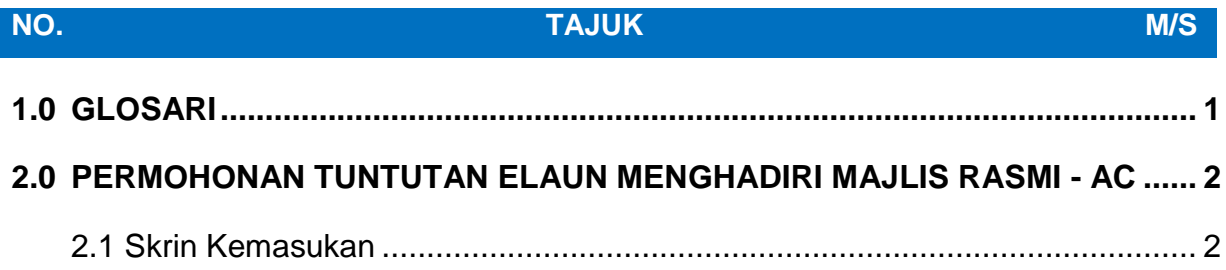

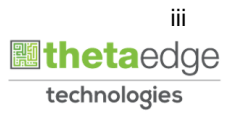

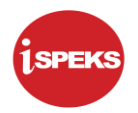

# <span id="page-4-0"></span>**1.0 GLOSARI**

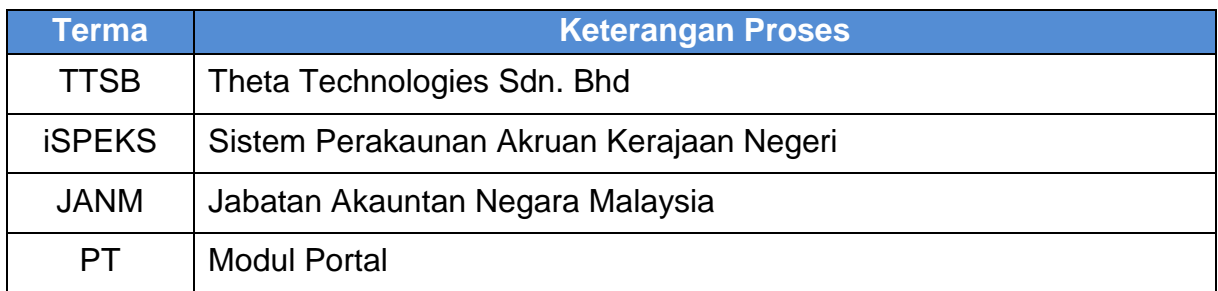

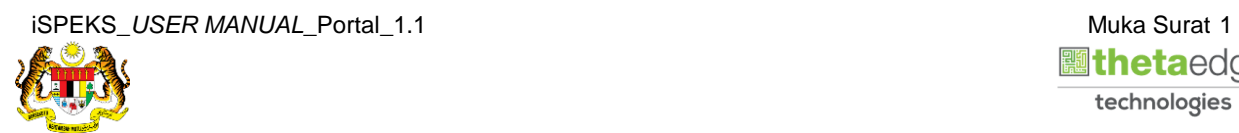

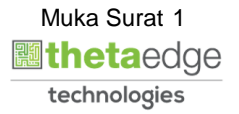

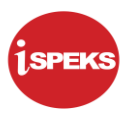

#### <span id="page-5-0"></span>**2.0 PERMOHONAN TUNTUTAN ELAUN MENGHADIRI MAJLIS RASMI - AC**

#### <span id="page-5-1"></span>**2.1 Skrin Kemasukan**

Skrin ini membenarkan pengguna untuk kunci masuk maklumat bagi Proses Permohonan Tuntutan Elaun Menghadiri Majlis Rasmi.

# **1.** Skrin **Login - Portal** dipaparkan.

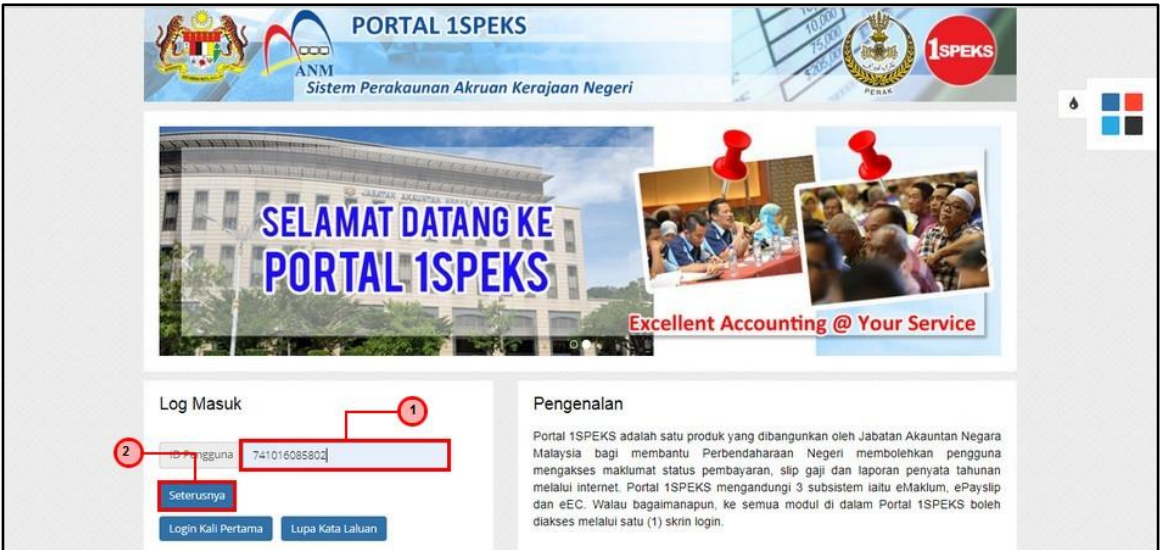

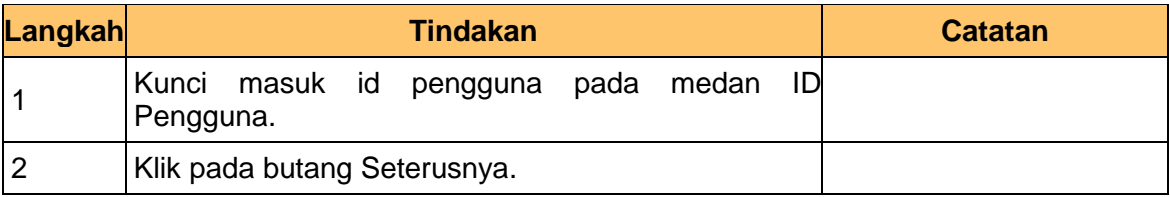

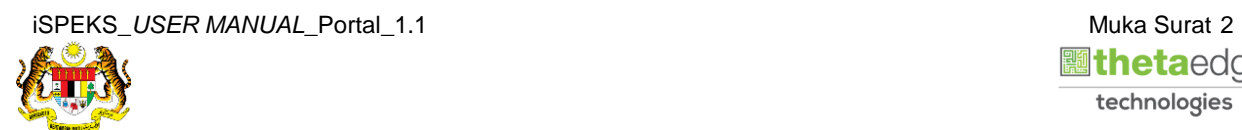

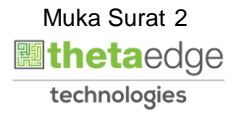

**2.** Skrin **Login - Portal** dipaparkan.

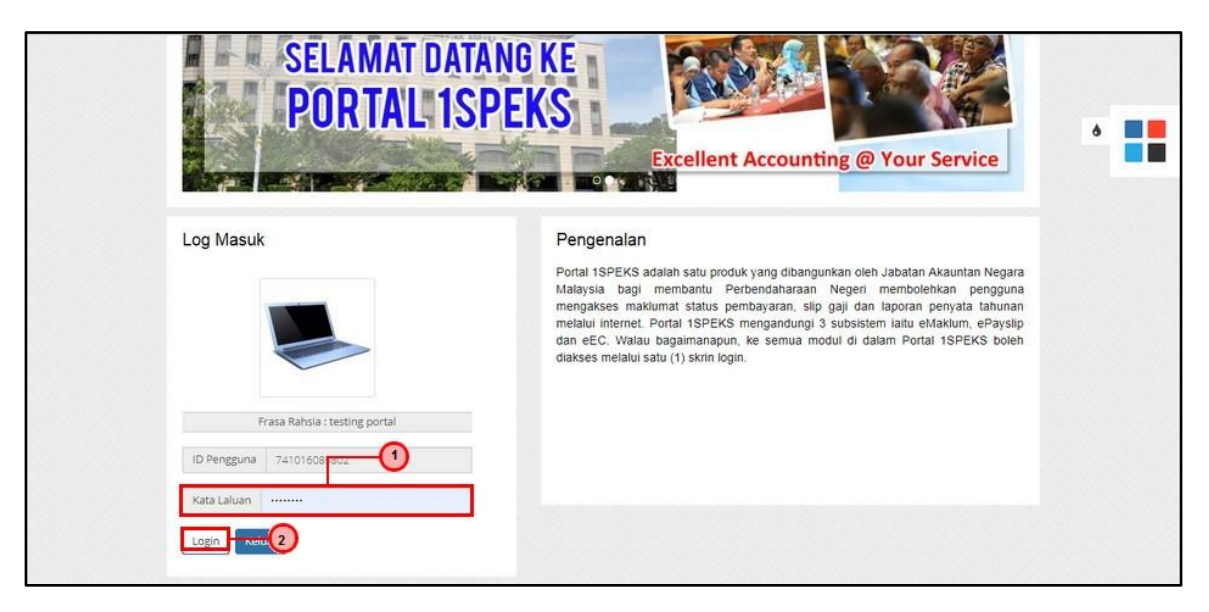

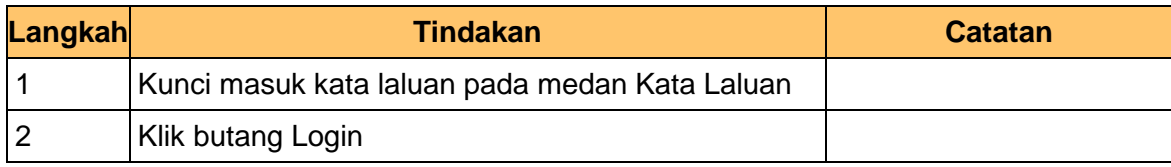

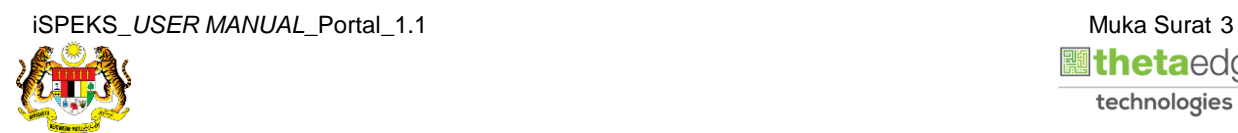

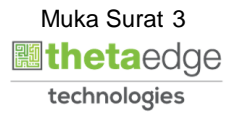

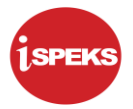

**3.** Skrin **Kemasukkan Sistem Perakaunan Akruan Kerajaan** dipaparkan.

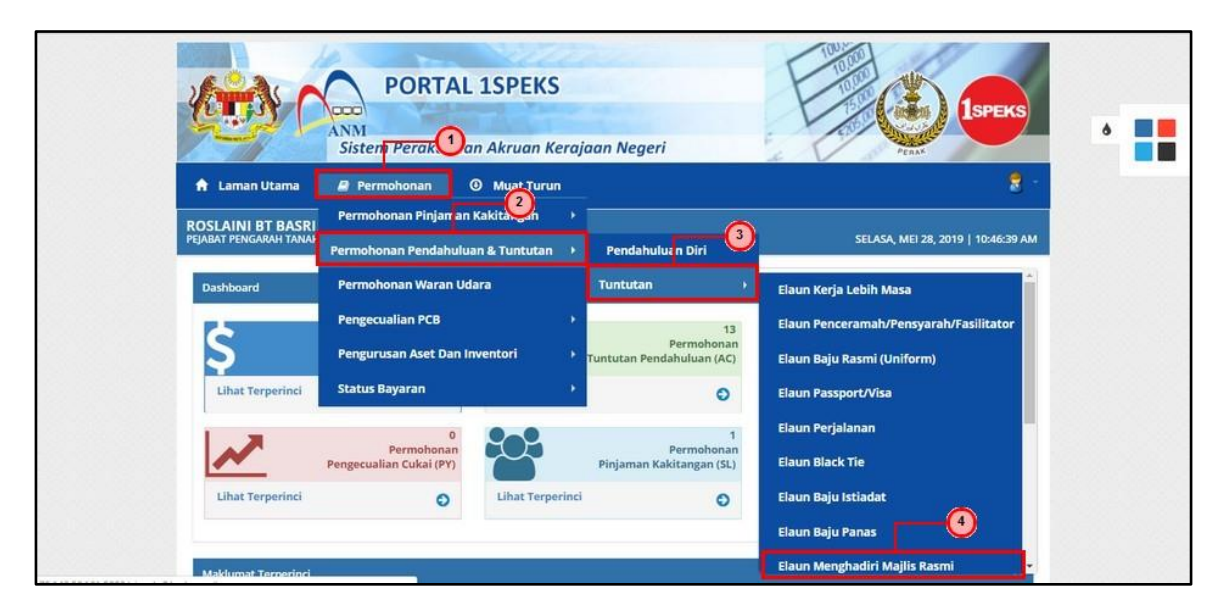

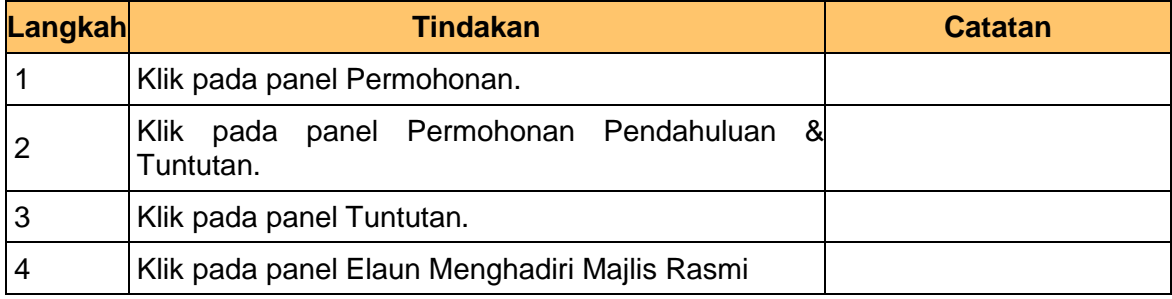

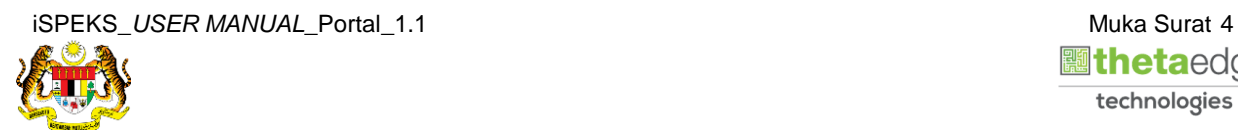

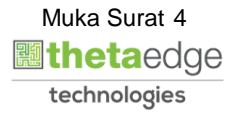

**4.** Skrin **Senarai Pemohonan Tuntutan Menghadiri Majlis Rasmi** dipaparkan.

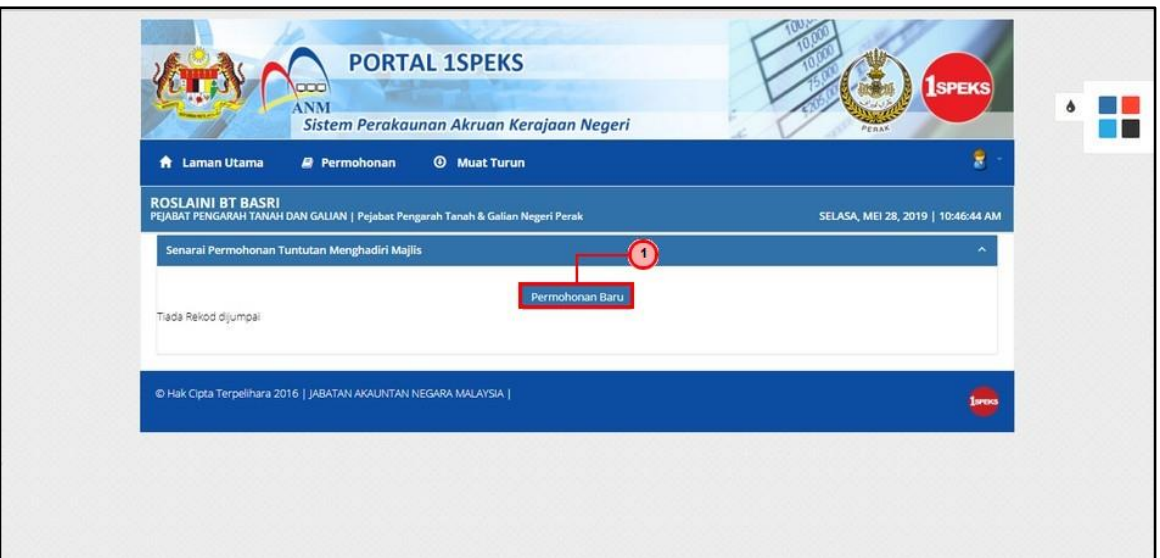

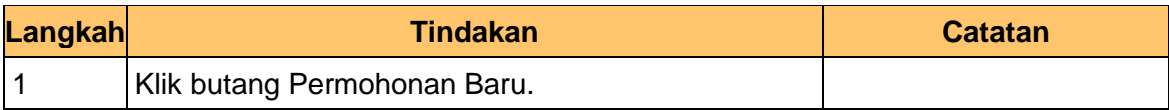

# **5.** Skrin **Maklumat Pemohon** dipaparkan.

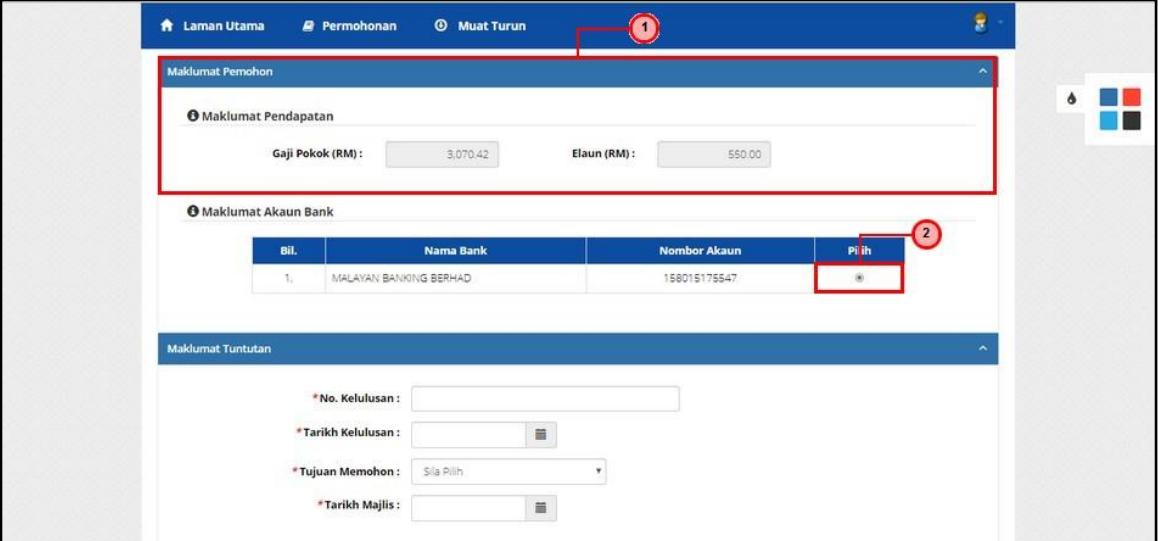

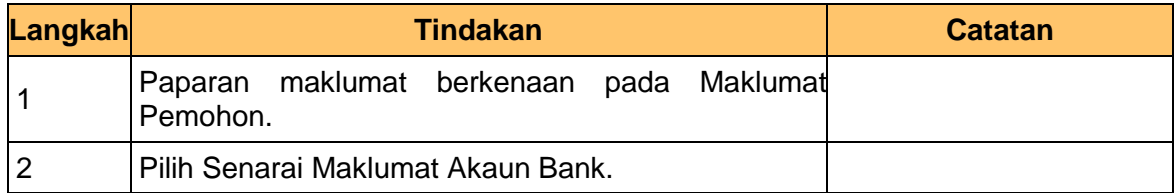

**6.** Skrin **Maklumat Tuntutan** dipaparkan.

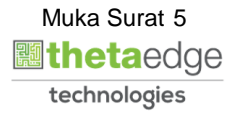

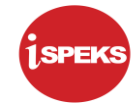

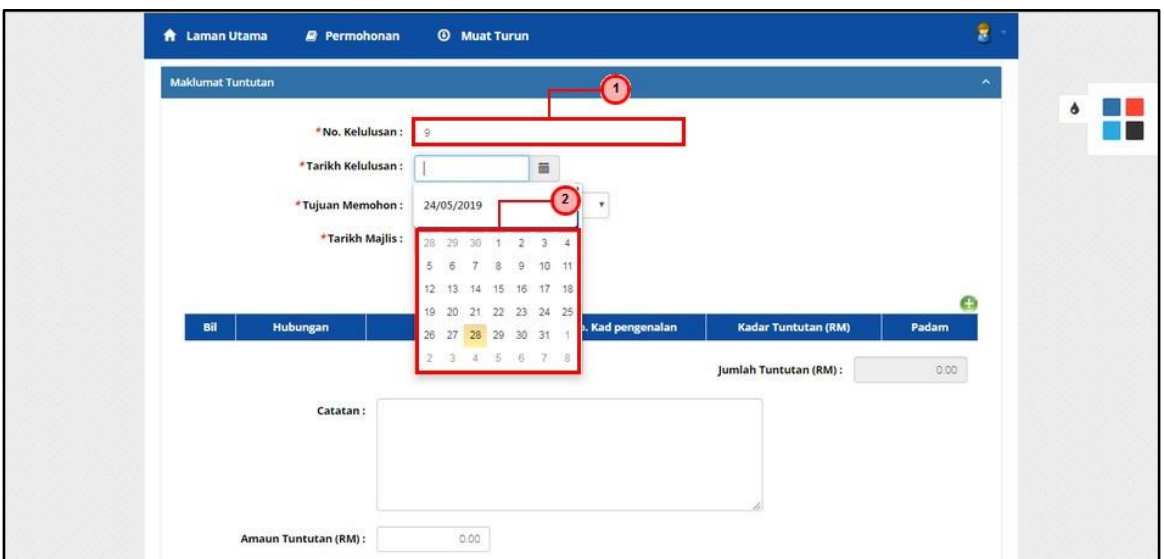

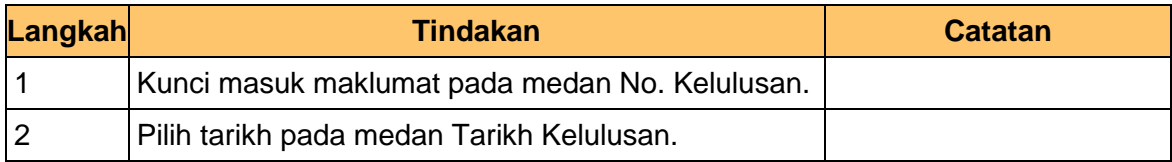

# **7.** Skrin **Maklumat Tuntutan** dipaparkan.

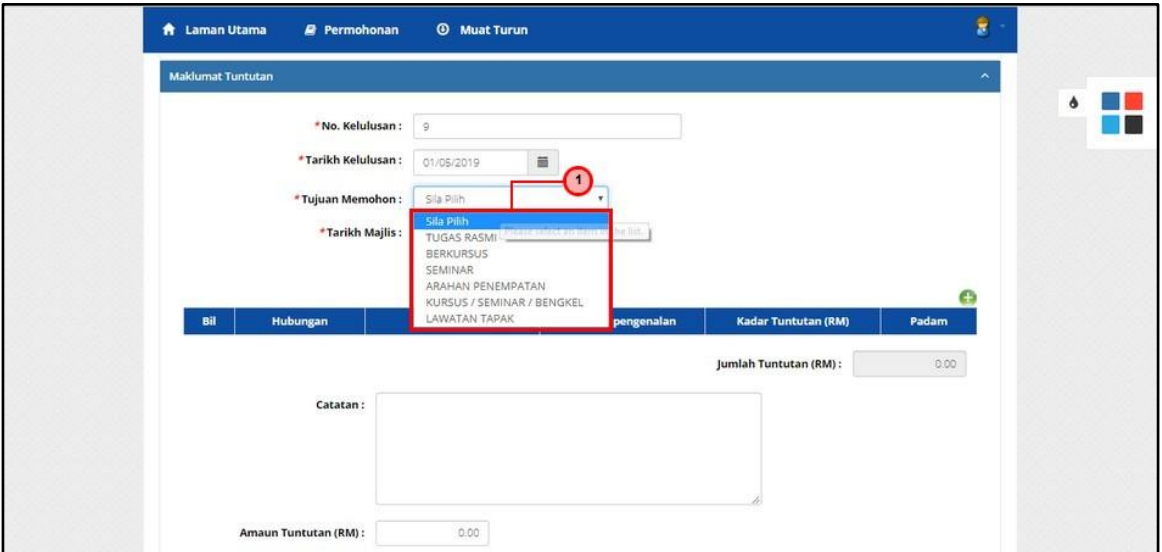

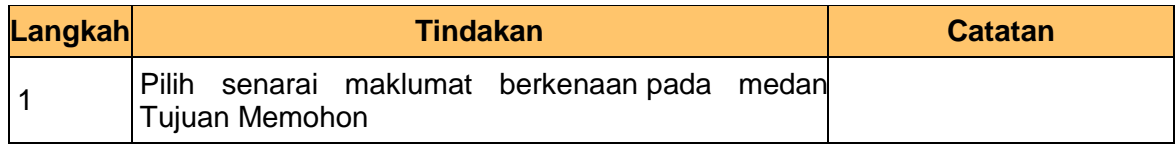

**8.** Skrin **Maklumat Tuntutan** dipaparkan.

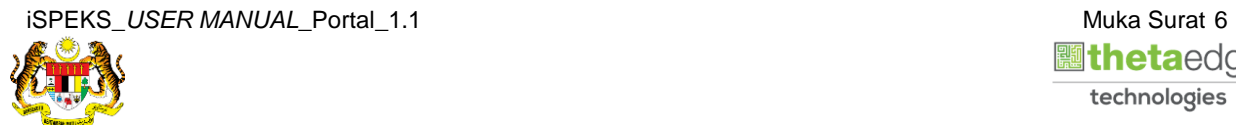

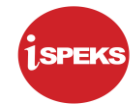

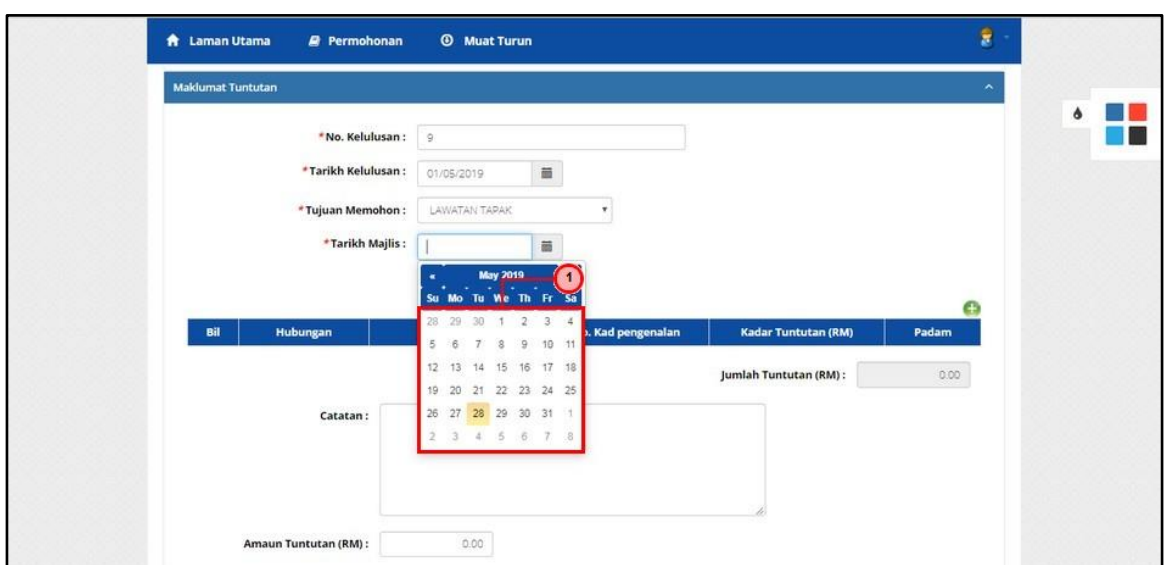

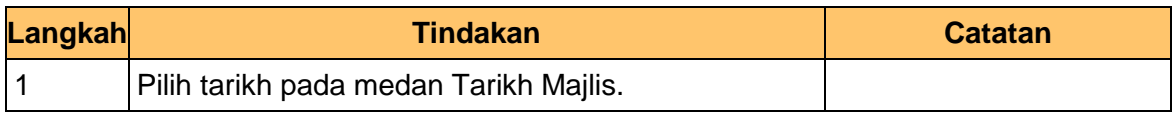

# **9.** Skrin **Maklumat Tuntutan** dipaparkan.

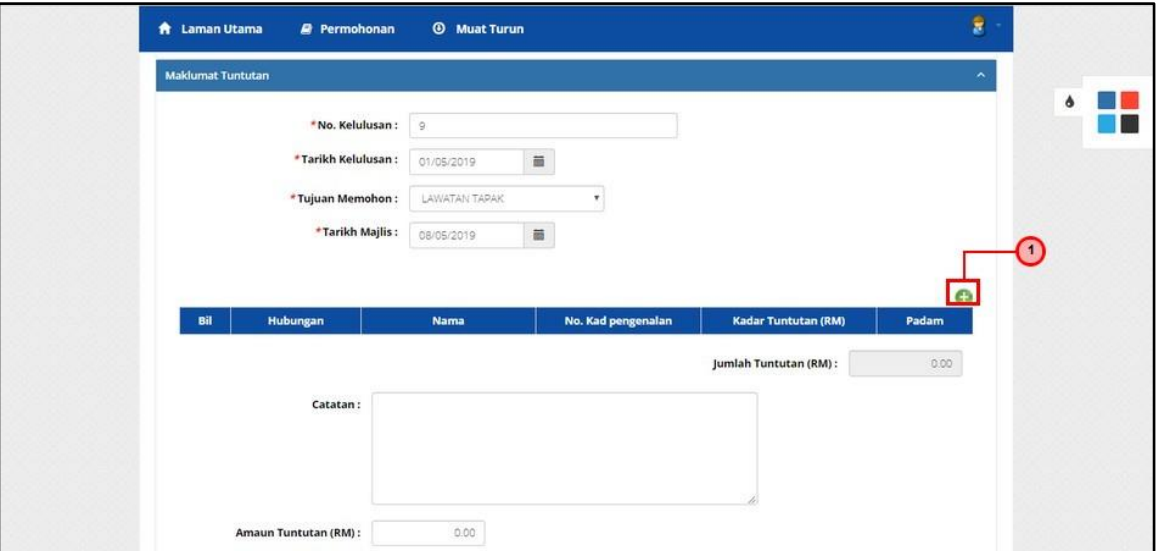

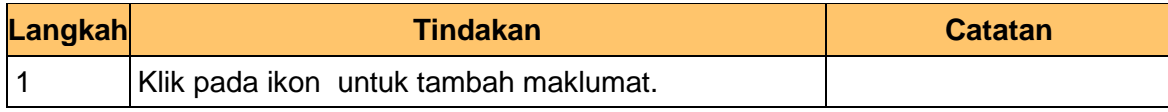

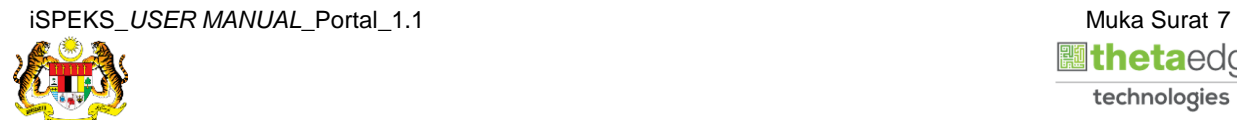

![](_page_10_Picture_8.jpeg)

![](_page_11_Picture_0.jpeg)

**10.** Skrin **Tambah Maklumat Tuntutan Majlis** dipaparkan.

![](_page_11_Picture_86.jpeg)

![](_page_11_Picture_87.jpeg)

**11.** Skrin **Tambah Maklumat Tuntutan Majlis** dipaparkan.

![](_page_11_Picture_88.jpeg)

![](_page_11_Picture_89.jpeg)

![](_page_11_Picture_9.jpeg)

![](_page_12_Picture_1.jpeg)

# **12.** Skrin **Maklumat Tuntutan Majlis Rasmi** dipaparkan.

![](_page_12_Picture_65.jpeg)

![](_page_12_Picture_66.jpeg)

![](_page_12_Picture_5.jpeg)

![](_page_12_Picture_6.jpeg)

![](_page_13_Picture_1.jpeg)

## **13.** Skrin **Dokumen Sokongan** dipaparkan.

![](_page_13_Picture_91.jpeg)

![](_page_13_Picture_92.jpeg)

# **14.** Skrin **Muat Naik Dokumen Sokongan** dipaparkan.

![](_page_13_Picture_93.jpeg)

![](_page_13_Picture_94.jpeg)

![](_page_13_Picture_8.jpeg)

![](_page_14_Picture_1.jpeg)

## **15.** Skrin **Dokumen Sokongan** dipaparkan.

![](_page_14_Picture_95.jpeg)

![](_page_14_Picture_96.jpeg)

# **16.** Skrin **Senarai Dokumen Sokongan** dipaparkan.

![](_page_14_Picture_97.jpeg)

![](_page_14_Picture_98.jpeg)

# **17.** Skrin **Sistem Perakaunan Akruan Kerajaan** dipaparkan.

![](_page_14_Picture_9.jpeg)

![](_page_15_Picture_1.jpeg)

![](_page_15_Picture_78.jpeg)

![](_page_15_Picture_79.jpeg)

# **18.** Skrin **Log Keluar** dipaparkan.

![](_page_15_Picture_80.jpeg)

![](_page_15_Picture_81.jpeg)

**19.** Skrin **Pengesahan Log Keluar** dipaparkan.

![](_page_15_Picture_8.jpeg)

![](_page_16_Picture_1.jpeg)

![](_page_16_Picture_36.jpeg)

![](_page_16_Picture_37.jpeg)

![](_page_16_Picture_4.jpeg)

![](_page_16_Picture_5.jpeg)